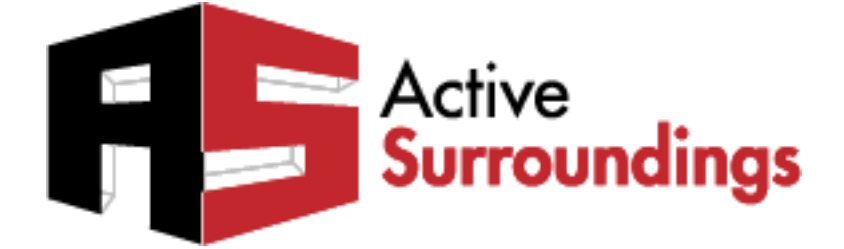

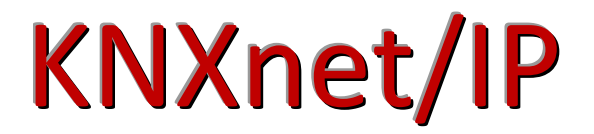

# *AMX NetLinx Series Controllers KNXnet/IP Module*

# Programmers Manual

**Updated September 3, 2013**

**The information and ideas contained in this document are the property of Active Surroundings and are submitted in confidence solely for the consideration of the recipient. By retention of this document, the recipient agrees to maintain this document in confidence and not to duplicate, modify, distribute, publish, use or disclose the whole or any part of this document, or any of the information or ideas contained herein, for any purpose other than to evaluate this document, without prior written authorization from Active Surroundings (info@activesurroundings.com)**

#### **Index**

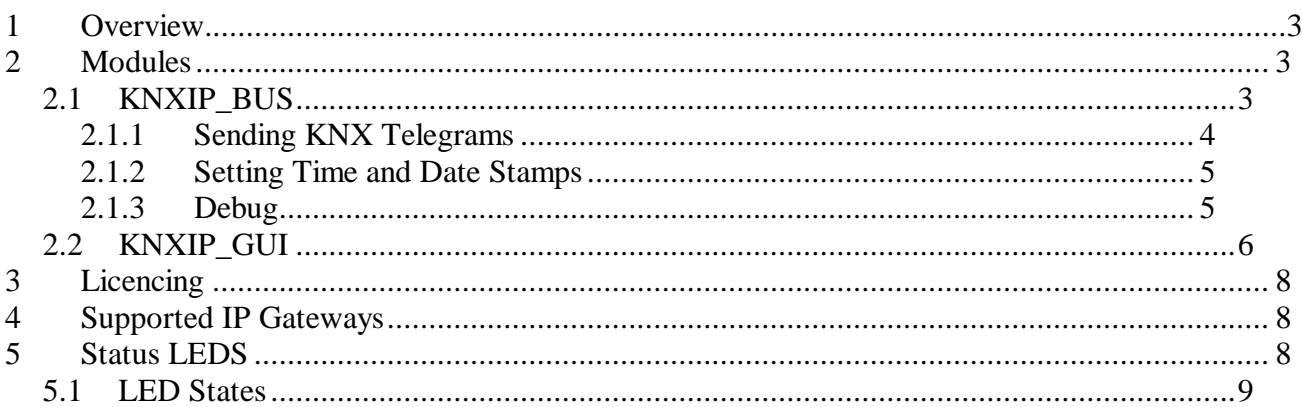

## **1 Overview**

The KNXnet/IP modules for AMX NetLinx controllers allow integration with the KNX bus using any standard KNXnet/IP or KNXnet/IP routing gateway. The communication module implements KNXnet/IP tunnelling protocol eliminating the need for any specialist gateway types, although such hardware types usually also support the KNX tunnelling protocol and would thus be also supported by the KNXnet/IP module. The module supports all the normal KNX data types required for switching, light dimming, temperature manipulation and date time transmission.

## **2 Modules**

The solution comprises of two modules, KNXIP\_BUS, the communication module, and KNXIP\_GUI which provides a ready to use set of interfaces for buttons and sliders. The communication component is required and the GUI module is optional should the integrator prefer to write the GUI code. The below sections provide more detail on each module.

## **2.1 KNXIP\_BUS**

The KNXIP\_BUS module creates and maintains the communication connection with the KNX bus via the KNXnet/IP gateway. The module can receive KNX telegrams translated into an ASCII text format for easy integration with data consumers.

This module may be defined in the following way;

DEFINE MODULE 'KNXIP BUS' KNXCOMM (s chLicenceKey, dvIPPort1, s chKNX IP Address, s\_uKNX\_IP\_Port, vdvKNX\_INPUT, vdvKNX\_OUTPUT, s\_uLINK, s\_uTX, s\_uRX, s\_uERR);

The parameter definitions are;

Char[] Licence Key - Alpha numeric licence key. If an empty string is provided, the module will operate fully for 1 hour in DEMO mode.

Dev IP Port – A reference to the IP device the module will communicate with.

Char[] KNX IP Address – The IPV4 address of the IP gateway e.g. 192.168.1.20

Integer KNX IP Port – the port number specified IP gateway listens on. The default and KNX standard port is 3671.

Dev KNX Input – The virtual device through which KNX telegrams and configuration commands may be sent.

Dev KNX Output – The virtual device though which KNX telegrams are received from the KNX bus.

Char Link – Used for LED status, value is 1 when KNX connection exists.

Char TX – Used for LED status, value blinks 1 on sending of a telegram.

Char RX – Used for LED status, value blinks 1 when receiving a telegram.

Char Err – Used for LED status, value is 1 when an error condition exists.

#### **2.1.1 Sending KNX Telegrams**

KNX Telegrams as send as strings in the following format;

Send\_string vdvKNX\_INPUT, Command The Command is defined as; "W" (Write) or "R" (Read) "0/1/1" (Specimen group address) "=" (Equals) "1" (One or On for a switch) ":" (Separator) "DPT\_1BIT" (Data type of group object)

So the above switching telegram will be send as; send\_string vdvKNX\_INPUT, "'W0/1/1=1:DPT\_1BIT'";

DPT\_1BIT, DPT\_4BIT, DPT\_6BIT, DPT\_1BYTE, DPT\_2BYTE, DPT\_3BYTE types are supported.

See sample file *SAMPLE STANDALONE.zip* available at [www.activesurroundings.com](http://www.activesurroundings.com/) for examples on how the module might be used.

### **2.1.2 Setting Time and Date Stamps**

It is possible to request the module to send periodic time and date stamps to the KNX bus, this is typically used for syncing various devices or displays on the bus.

The below command will cause the module to send a time stamp to the bus on startup and once a minute, possible options are STARTUP DAY HOUR MINUTE SECOND NONE,

SEND\_STRING vdvKNX\_INPUT, "'TIMESTAMP:11/1/1:STARTUP MINUTE'";

The below command will cause the module to send a date stamp to the bus on startup and once an hour, possible options are STARTUP DAY HOUR MINUTE SECOND NONE,

SEND\_STRING vdvKNX\_INPUT, "'DATESTAMP:11/1/2:STARTUP HOUR'";

#### **2.1.3 Debug**

Debug information may be turned on and off using the below commands. The debug output is available on the AMX controller port 23.

SEND\_COMMAND vdvKNX\_INPUT, "DEBUG ON'"; SEND\_COMMAND vdvKNX\_INPUT, "DEBUG OFF'";

## **2.2 KNXIP\_GUI**

The optional KNXIP GUI module wraps the KNXIP BUS module to provide ready button functionality with on, off, dim buttons and brightness sliders.

This module may be defined in the following way;

DEFINE MODULE 'KNXIP GUI' KNXGUI (vdvGUI, vdvKNX INPUT, vdvKNX OUTPUT, s\_dvLightButtons, s\_uLINK, s\_uTX, s\_uRX, s\_uERR);

The parameter definitions are;

Dev GUI – The virtual device through which the definition commands are sent.

Dev KNX Input – The virtual device through which KNX telegrams and configuration commands may be sent.

Dev KNX Output – The virtual device though which KNX telegrams are received from the KNX bus.

Dev[] LightButtons – Array of panels defined in the project.

Char Link – Used for LED status, value is 1 when KNX connection exists.

Char TX – Used for LED status, value blinks 1 on sending of a telegram.

Char RX – Used for LED status, value blinks 1 when receiving a telegram.

Char Err – Used for LED status, value is 1 when an error condition exists.

Each group and associated GUI structure are defined when the application initializes. Commands are as follows;

The below command defines a switch object to a button with channel code 15, with activation address  $0/1/1$  and status address of  $7/1/1$ . This is send in the following way

SEND\_STRING vdvGUI, "'SWITCH:15:0/1/1:7/1/1'";

The below command defines a dimmer object to a button with channel code 11, with activation address 0/1/1, status address of 7/1/1, dim step address of 1/1/1, brightness value set address and brightness value get address. This is send in the following way

SEND\_STRING vdvGUI, "'DIMMER:11:0/1/1:7/1/1:1/1/1:2/1/1:2/1/1'";

The below commands define on only and off only buttons.

SEND\_STRING vdvGUI, "'ONONLY:16:0/1/1:7/1/1'";

SEND\_STRING vdvGUI, "'OFFONLY:17:0/1/1:7/1/1'";

The below command sets a specific brightness level and maintains status to the defined channel code.

SEND\_STRING vdvGUI, "'SETLEVEL:18:2/1/1:7/1/1:128'";

The module supports 3 byte time and date types, which can be decoded into usable data. The below command registers a specified group as a given type so that the correct decode can occur.

The below command defines that 12/1/2, when received from the bus should be decoded as a date.

SEND\_STRING vdvKNX\_INPUT, "'T12/1/2:PDT\_DATE'";

The above command will result in telegram data 0f, 0e, 0c being decoded as 15:30:12

The below command defines that 12/1/1, when received from the bus should be decoded as a time.

SEND\_STRING vdvKNX\_INPUT, "'T12/1/1:PDT\_TIME'";

The above command will result in telegram data 08, 03, 0d being decoded as 2013-03-08.

If no definition for a 3 byte telegram is sent, any 3 byte telegram data will be returned as raw data.

See sample file *SAMPLE* FULL.zip available at [www.activesurroundings.com](http://www.activesurroundings.com/) for examples on how the module might be used.

## **3 Licencing**

Licence keys are supplied as a string value that is passed to the module are one its instantiation parameters. The confirmation of the key check is available from debug at start up. Licence keys are available at [www.activesurroundings.com](http://www.activesurroundings.com/) or via email from info@activesurroundings.com.

## **4 Supported IP Gateways**

The module implements the KNXnet/IP tunnelling protocol and is designed to be compatible with any IP gateway with proven compatibility with KNX ETS programing software. The module has been tested against BAOS gateways and successfully completed the QA cycle without problems.

Sample Files

Several sample files may be found at www.activesurroundings.com

## **5 Status LEDS**

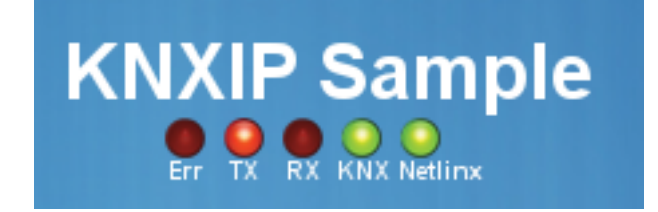

The sample GUI contains several LED type images representing the states of the communication link, err status, transmission and receive states. These states are representative of the module parameters LINK, TX, RX and ERR. This functionality is entirely optional.

### **5.1 LED States**

The GUI LEDS are provided to give an easy idea of the current status of the KNX driver.

*ERR LED:* Lit when the connection state is in an error condition. There are several reasons why an error condition exists, but usually it concerns network or connection problems.

*TX LED:* Lit when a KNX frame is transmitted to the KNX gateway.

*RX LED:* Lit when a KNX frame is received from the KNX gateway.

*LINK LED:* Lit true when a connection is being maintained between the KNXnet/IP driver and the KNX gateway.